等考試失敗的成績同步至 <https://aspen.eccouncil.org/MyCourses> 網站後,

EXAM 的狀態會改變如下圖所示,**EXAM RETAKE 功能會啟用,可以點擊:**

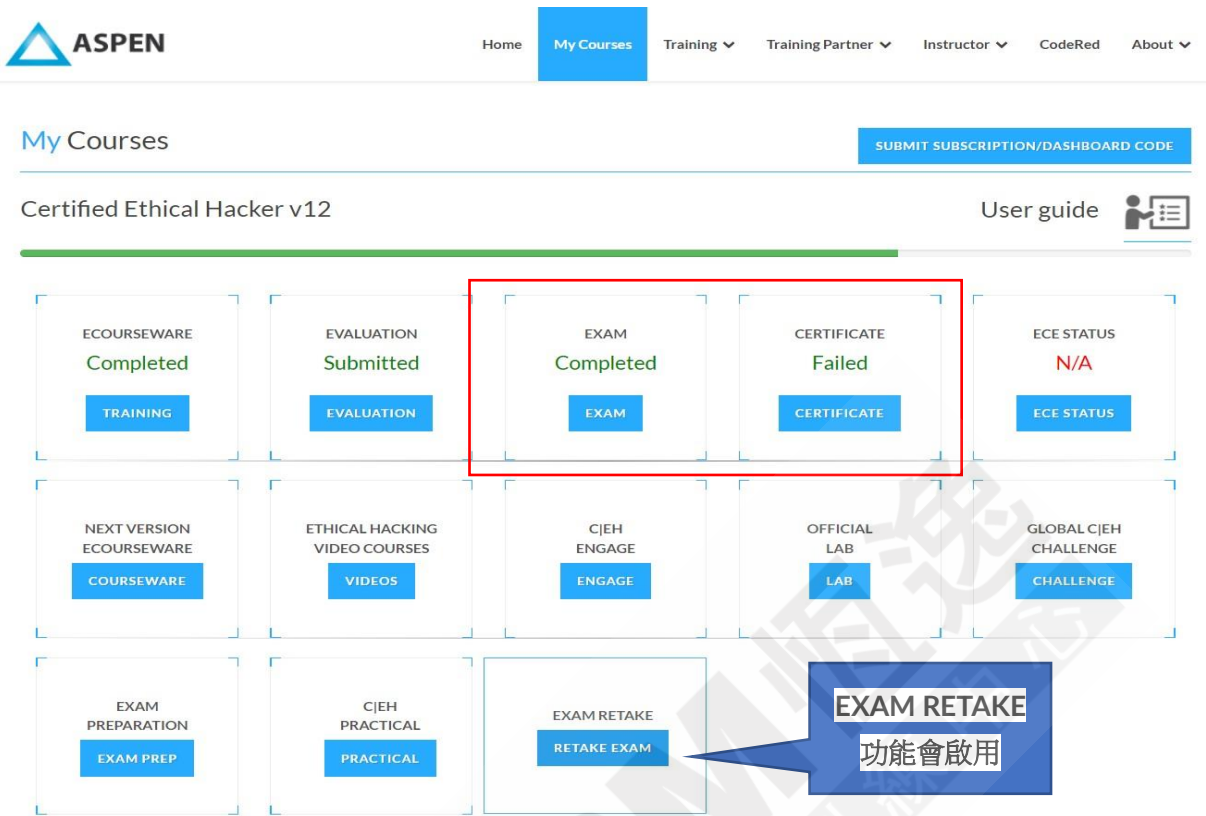

## 點選 EXAM RETAKE,會出現需要填寫相關資訊的表單:

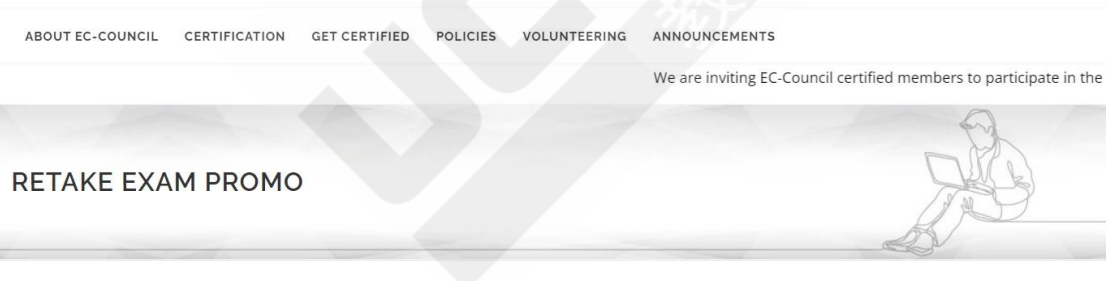

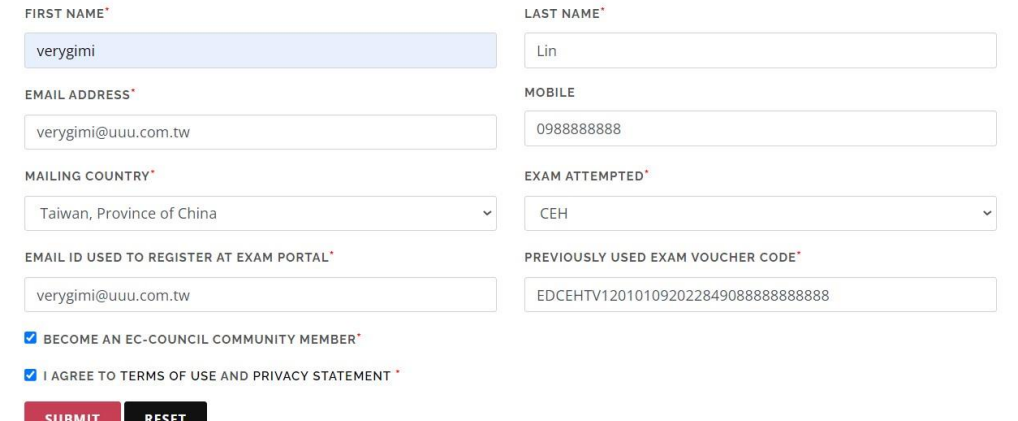

## 填寫完表單送出後,會出現如下的書面:

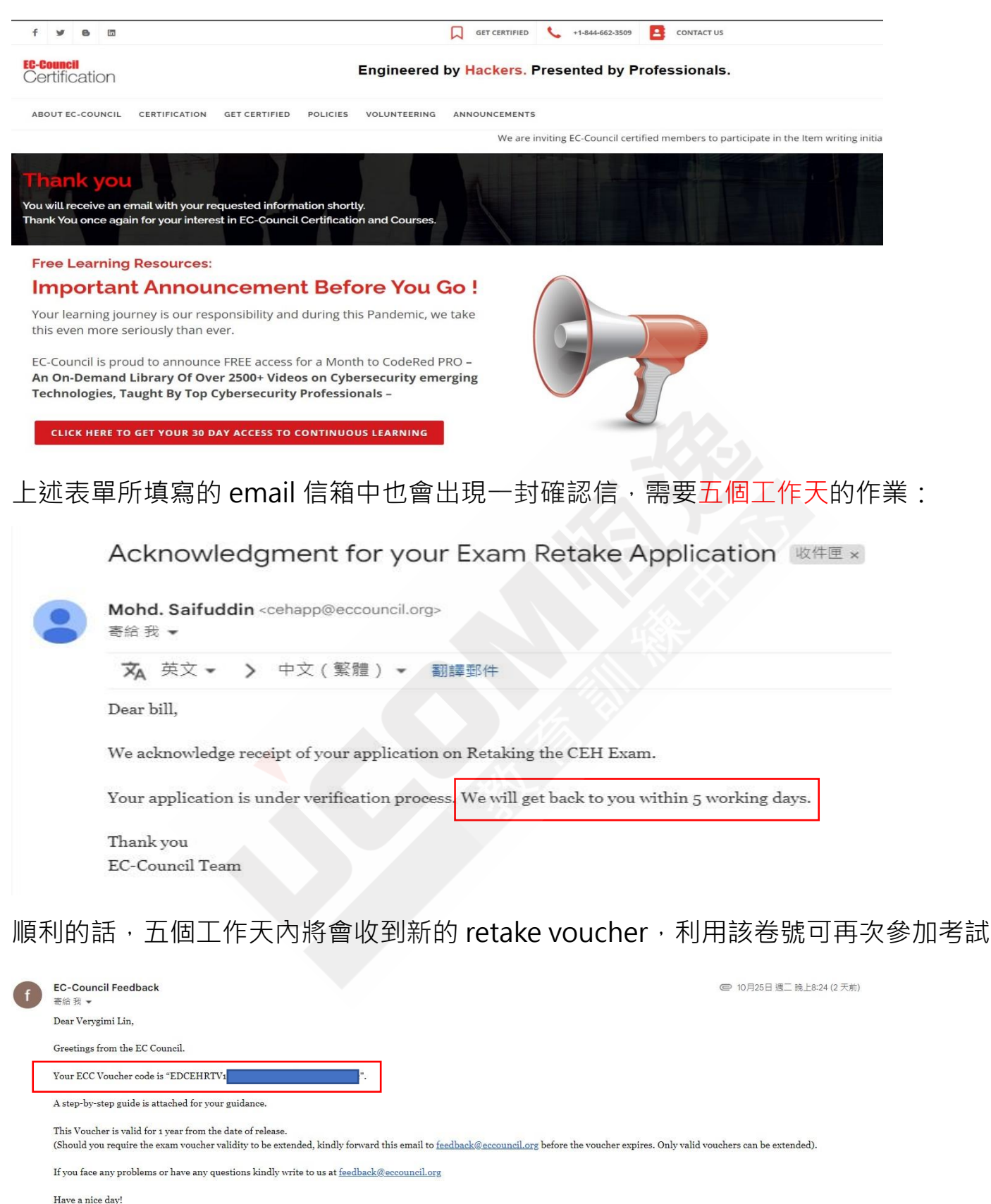

Best Regards,

**Exam Retake Processing Team EC-Council** 

E-Mail: feedback@eccouncil.org Web: https://www.eccouncil.org/

Exam Retake Processing Team is available from 9:00 AM to 6:00 PM IST (GMT+5:30) Monday to Friday. Requests received on weekends and holidays will be serviced on the next working day.